## コンピュータ科学 (第11話)

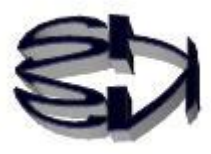

72

第11話(クローンもどきの作成)

以下の図は、ホストOSを Windows ではなく、ESXi (Linux のカー ネルだけ)とするデータセンターで使われている本格的な仮想化システム です。3台の PC を用いています。1台は「172.17.50.30」でもう1台が 「172.17.50.33」です。残り1台はコントロールセンター(DC-Fox)とし て使われています。以下の画面がコントロールセンターです。この図は、 作成したい仮想サーバ(vm-fedora8)を右クリックするとプルダウンメニ ューが表示され、「クローン作成」という項目が表示され、簡単にクローン (完全に同じ)サーバが10分程度で作成することができます。作成する 場所はの第10話までの仮想化環境ではありませんので注意してくださ い。自分と同じ「172.17.50.30」PC でも良いですし、別の「172.17.50.33」 に作ることもできます。ネットで繋がれていれば、別県にあるデータセン ターに作ることもできます。 以上は、本格的なクローン作成の説明で、第 10 話までの仮想化環境とは

異なりますので注意してください。でも、規模は小さいですが、これと同 じことを、手動でやってみようということです。非常に簡単にできます。

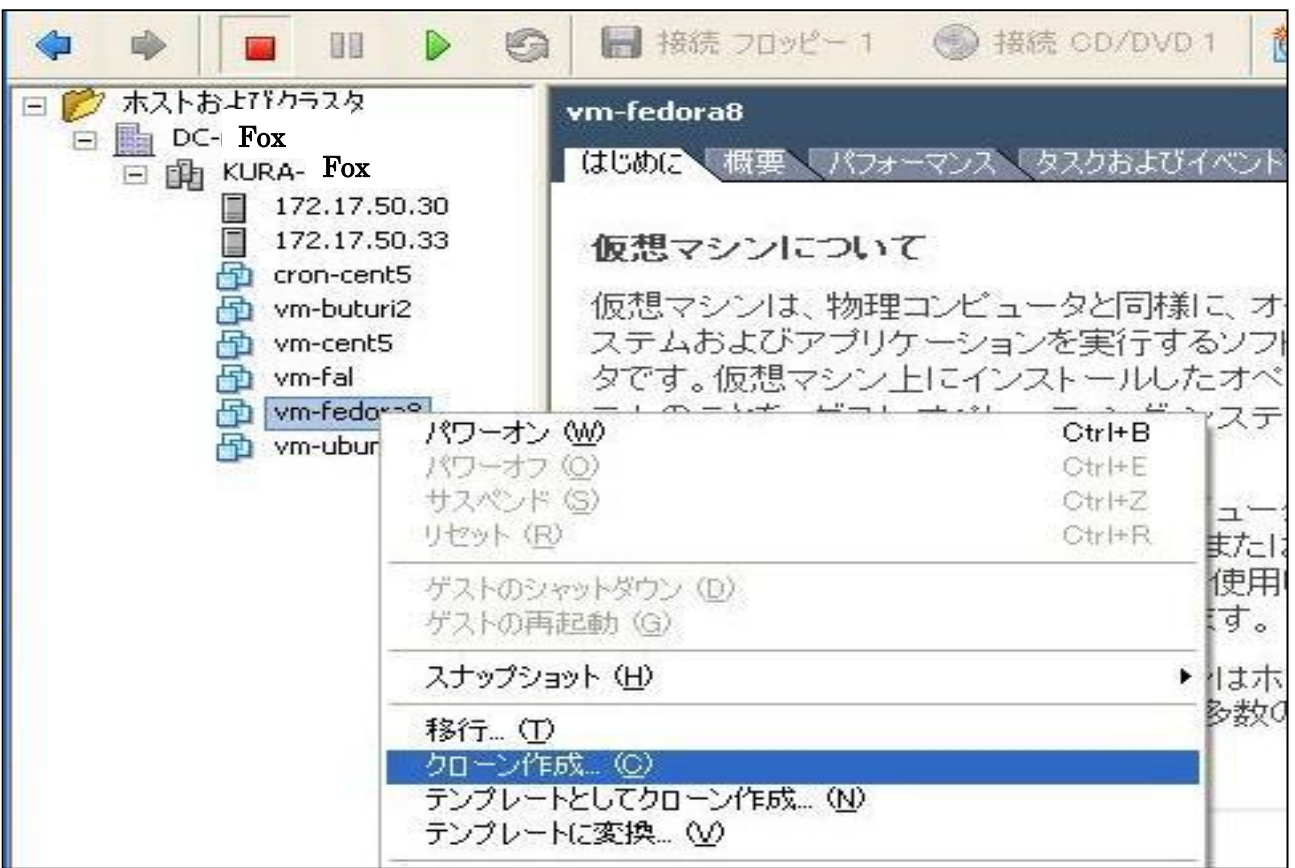

クローンとは、簡単にいえば、完全に同じものをコピーして作 る、ということなんだ。前図の本格的な仮想化システムの場合、 クローンはファイルとして作られるが、「VMware Workstation Player」の場合は、仮想マシン自体が、ディレクトリとして作 られるので、ディレクトリ全体をコピーすることによってクロ ーンを作ることになる。故にクローンもどき、と名付けたわけ さ。簡単だけど、これで同じ仮想マシンが幾つでも作れるのだ から嬉しいものだ。ただ、注意しなければならないことがある。 それは、コピーした仮想マシンの IP アドレスを変更しなければ ならないことだ。仮想マシンの名前の変更は言うまでもないだ ろう。同じディレクトリ名で同じディレクトリには置けないか らな。

> 第9話で仮想マシンが作られるディレクトリは重要 だからメモしておくようにタヌキに言ったよな。 覚えているか?

キツネ!オイラ、ちゃんとメモ書きしたぞ。 [C:¥Users¥Administrator¥Documents¥Virtual Machines¥CentOS7-fox] だろ。

> そうそう、その場所が重要なんだ。 以下の図でその場所(ディレクトリ)を提示するから な。

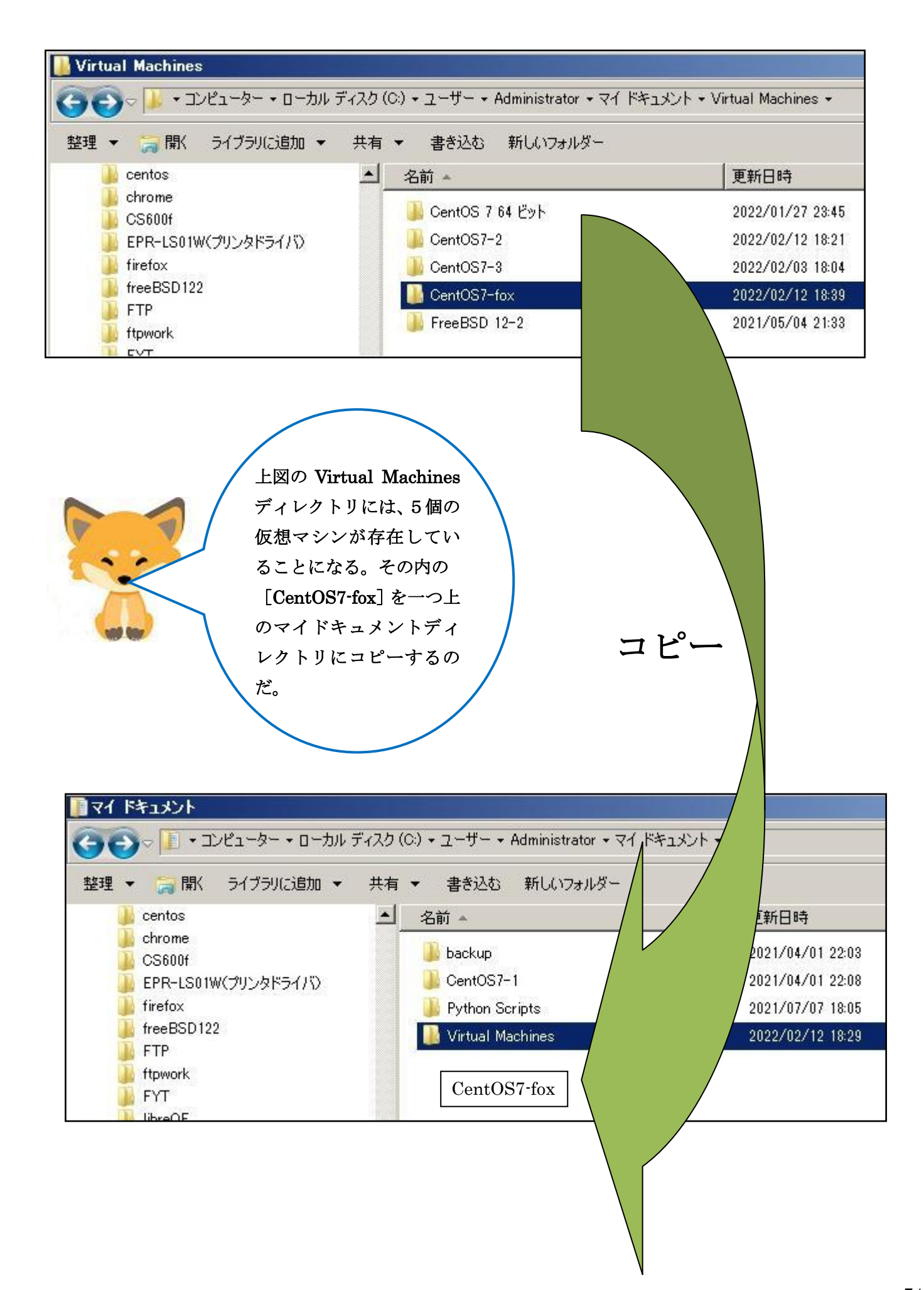

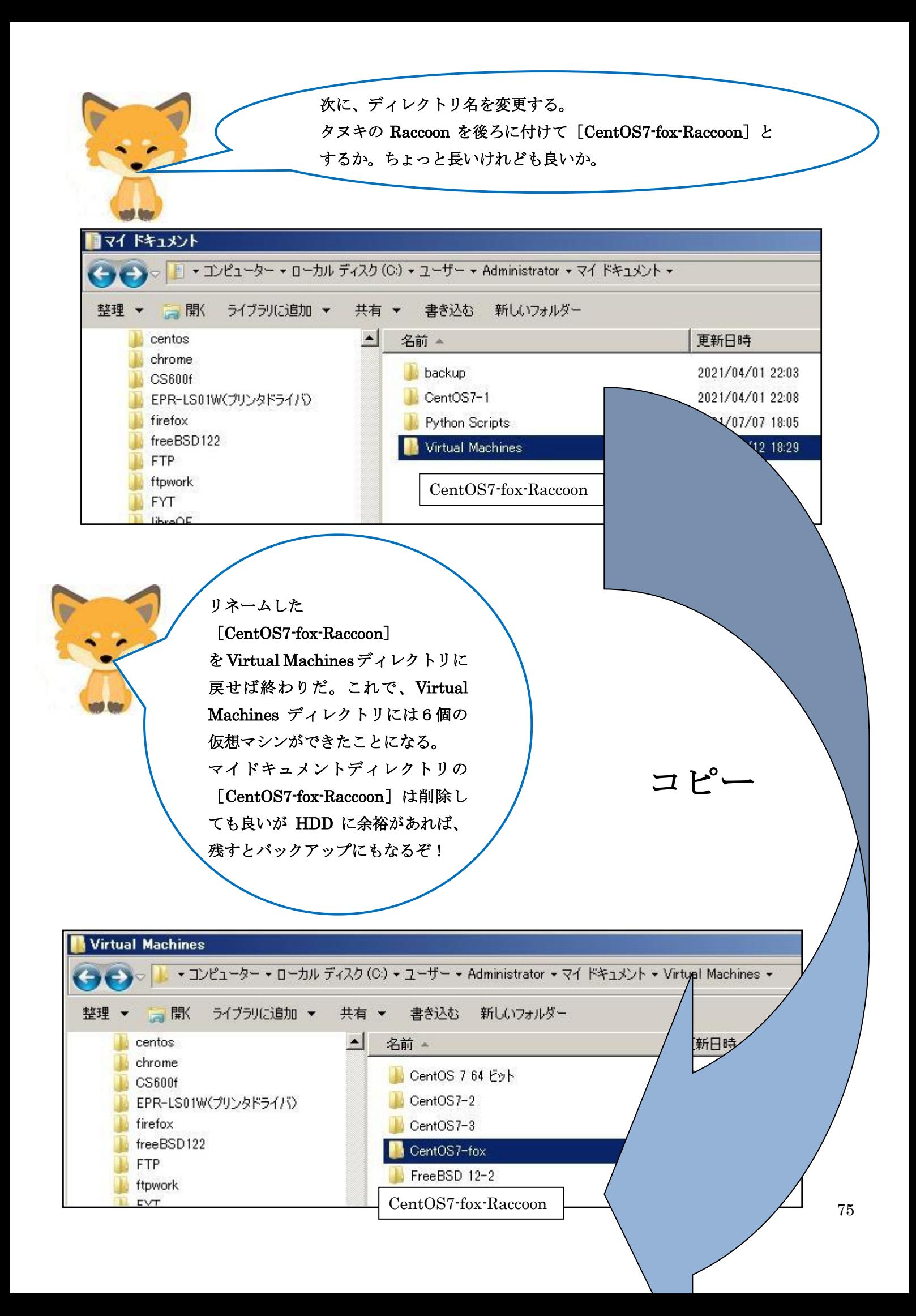

キツネ!すげえな。1個仮想マシンを作れば、後はアット いうまに仮想マシンができあがるんだ。オイラが一生懸命 時間をかけて最高の仮想サーバを作り、それを皆がコピー すれば、他の人は知識が無くても仮想サーバを手に入れる ことができるのだ。ちょっと待てよ、最高の仮想サーバを 1個作ったオイラも必要なくなるのでは・・・・・!!

同じ仮想サーバを作るタヌキは必要なくなるが、仮想 サーバ以外の作業に打ち込むことができるようにな るよ。常に向上心を持たなければ、タヌキもリストラ されるかもね。

そうそう、この仮想マシンで、第6話と第7話のチャ ットの実習ができるからね。さらに、種々のサーバ作 りの実習もできるよ。

さて、次の第12話ではどのような話をしよ

うか。

タヌキ、何か希望はあるか。

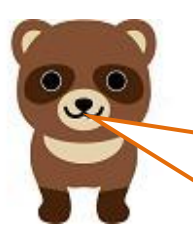

キツネ、急に言われてもな! 色々あるけれど、考えてみるよ。 そうだ、仮想マシンとネットワー クの関係をもう少し詳しく教えて ほしいな。